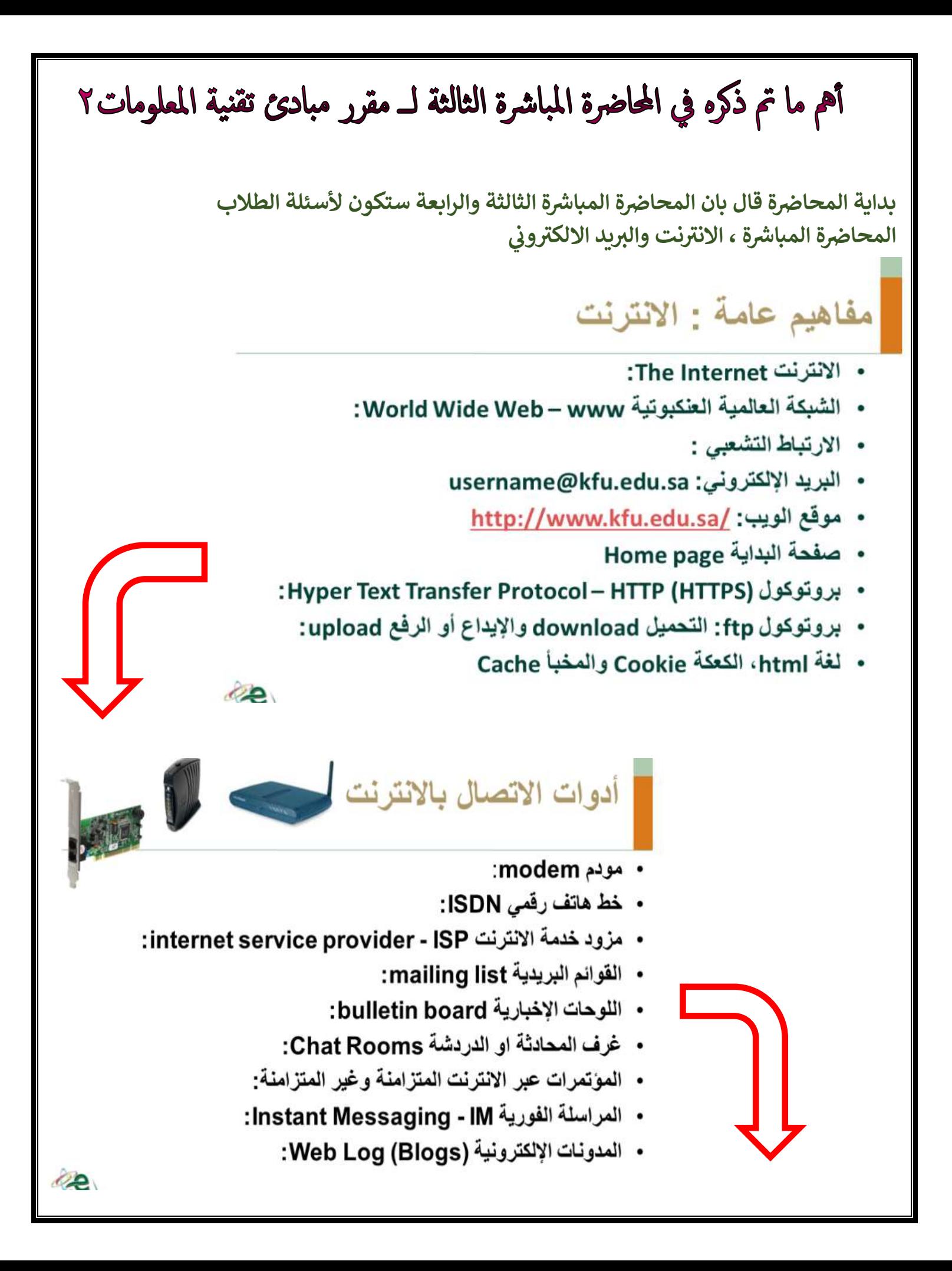

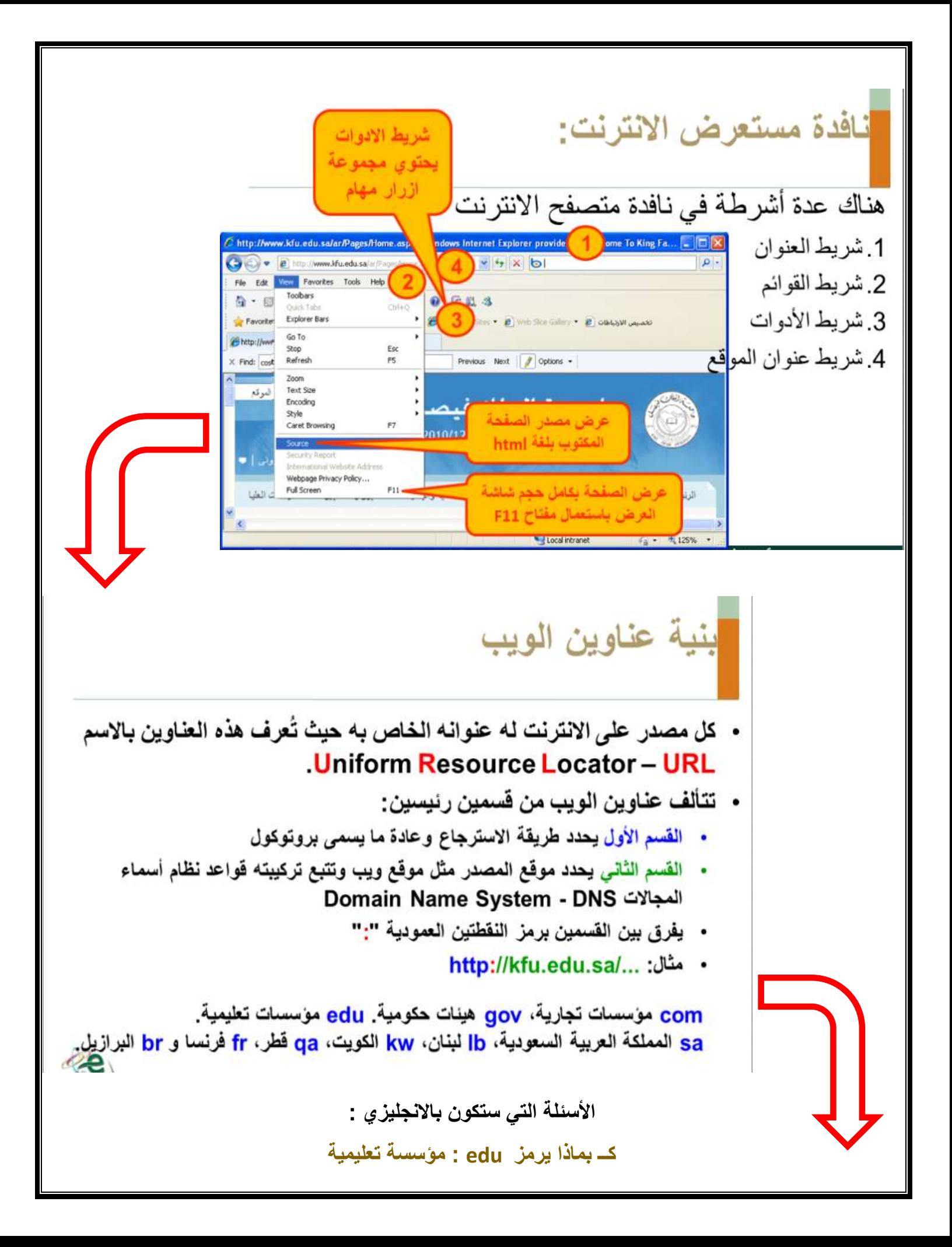

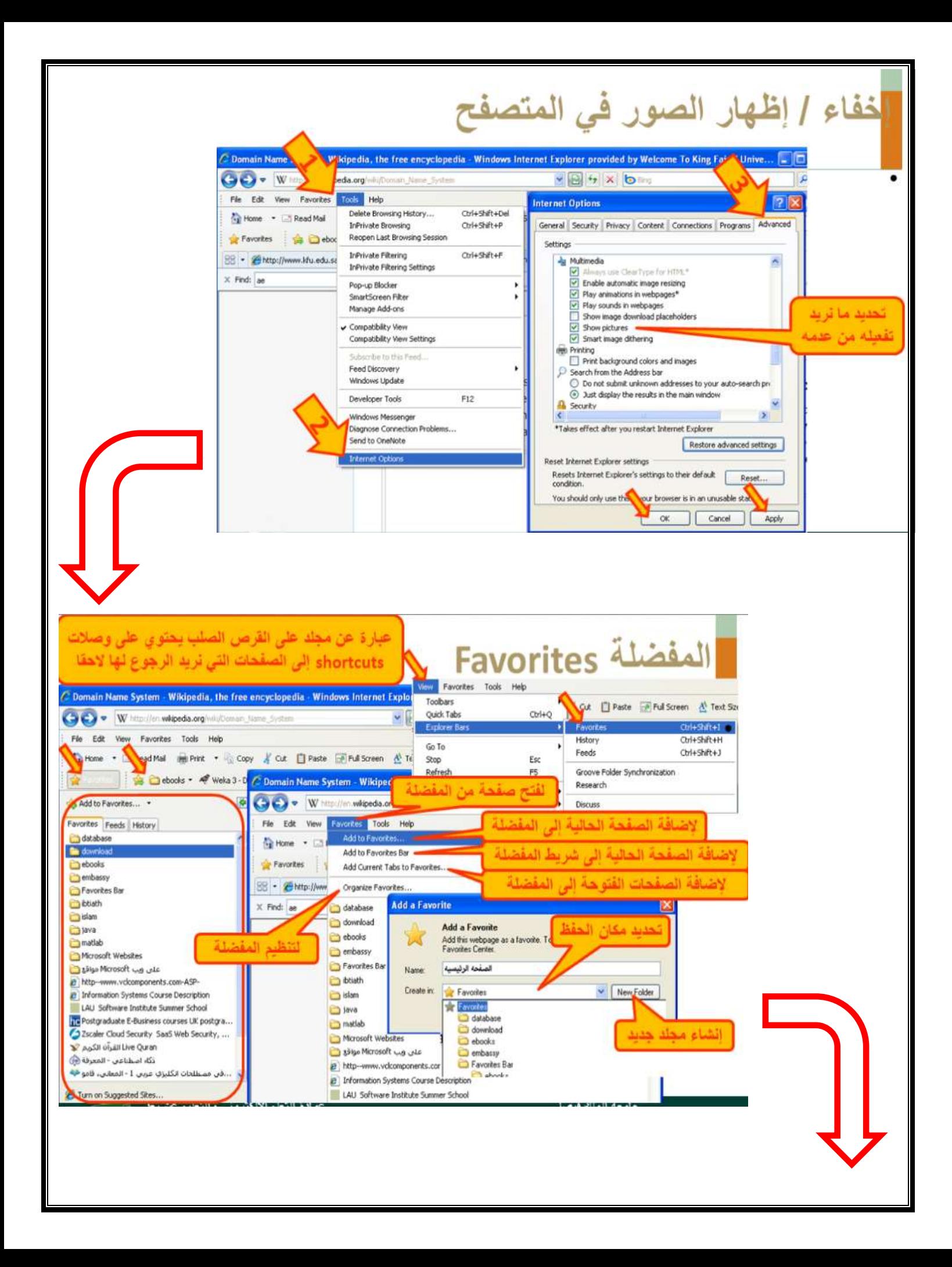

![](_page_3_Figure_0.jpeg)

![](_page_4_Picture_0.jpeg)

![](_page_5_Picture_0.jpeg)

![](_page_6_Picture_21.jpeg)

البريد الإلكتروني وبرامجه

يعتبر من أشهر الخدمات التي يوفرها الإنترنت وأكثرها شيوعا، تمكن إرسال ,Outlook Express واستقبال الرسائل النصية من خلال برامج خاصة مثل: Microsoft Outlook, Eudora, Netscape Mail أهم ميزات البريد الإلكتروني: 1. سرعة التسليم. 2. تكلفة زهيدة. 3. مكان الاستلام. 4. إرسال لمجموعة، 5. القوائم البريدية. 6. إرفاق ملفات نصية وصوتية وصورة البريد الإلكتروني التوسلي: الفيروسات:

![](_page_7_Figure_0.jpeg)

![](_page_8_Picture_0.jpeg)

![](_page_8_Picture_1.jpeg)

## **الفصل األول**

**ي مراجعة أساسية عن تقنية المعلومات ، والمعدات ، والرتمجيات حياتنا اليومية ، وطريقة تواصل الحاسب ف ر ، اخالقيات المهن ، حقوق استدام الحاسب**

## **: الفصل الثان ي ر**

**العروض التقديمية ، البور بوينت .. مايكروسوفت بور بوينت 2007 الذي نستخدمه بالمقرر وأيضا نبذه بسيطة عن العروض التقديمية وتشغيل العروض التقديمية ونافذة العروض وما تحتويه من أوامر يم ، تعديل مستوى التكبرتوالتصغرت، طرق وتبويبات وغرتها وطريقة فتح وحفظ واقفال وانشاء عرض تقدي ي وطريقة تغرتالخلفية رشائح السمات الخلف <sup>ر</sup> يم والعمل عىل ال العمل عىل المحتوى العرض التقدي رش تغرتمظهر النص والخط واضافه النص من تأثرتات الظل تغرتات حالة يحة ذات تعداد االحرف واضافه** نقطي او رقمي او نقل او تعداد محتوى الشريحة طريقا انشاء جدول في الشريحة وتغير نوع المخطط ، تعديل **ي ر يىل ، طريقة اضافه تأثرتات حركية والمراحل االنتقالية ، كيف التمرين عىل الوقت المعاينة قبل المخطط الهيك العرض وطباعته ..**

## **نظم قواعد البيانات برنامج االكسس**

**المستخدم الفرق برير البيانات مايكروسوفت اكسس 2007 البيانات والمعلومات ، قواعد البيانات ، ونظم قواعد البيانات ، أهمية قواعد البيانات / عناضالواجهة للرتنامج ، اغالف وفتح قواعد البيانات قواعد البيانات ، خصائ كيفية انشاء حقول وجداول ف ص الحقوق النصية والرقمية والفرق بينهما ي ر** تنسيق حقل التاريخ والوقت ، ادخال البيانات في اجدول ، المفتاح الأساسي والاجنبي والفرق بينهما ، **ي ر** العلاقات بين المجموعتين او جدولين ، الاستعلامات او الاستفسار ..

## ا<mark>لانترنت والاتصالات</mark>

مفاهيم عامه عن الانترنت والإنترانت والشبكة العنكبوتية والفرق بينهما ، طريقة الاتصال بالأنترنت ، مستعرض الويب وعدة مستعرضات ، نافذه مستعرض الانترنت ، محركات البحث ، البريد الالكتروني والبرامج **ر المستخدمة ..**

<mark>الأسئلة ١٠ التي وردت بالحاضرة من قبل الدكتور</mark> ستأتي نفس نمط الاختبار النهائي ولن تنتهي منها بالاختبار ، فقط لمعرفة الطريقة  **ي**

<mark>\ / لإضافة شريحة جديدة في البور بوينت نذهب الى مكان إضافة الشريحة حيث تضاف بعد الشريحة</mark> **ي ر الحالية ومن ثم ...** أ/ تبويب ادراج ، ثم مجموعة ثم رشيحة جدية ب/ تبويب ادراج ، فقرة ، شريحة جديدة **رشائح رشيحة جديدة ج/ تبويب الصفحة الرئيسية المجموعة** د/ تبويب شرائح ادراج شريحة جديدة

> **/2 ما يمكن أجرائه من خالل تبويب الصفحة الرئيسية مجموعة خط : أ/ تغيرتحجم الخط** ب/ النسخ ج/ ادراج جدول د/ ادراج جدول

**/3 لتغيرتبيانات المخطط نذهب اىل :** أ/ تبويب ادراج المجموعة شرائح الامر شريحة جديدة ب/ تبويب ادراج المجموعة فقرة االمر رشيحة جديدة **رشيحة جديدة رشائح االمر ج/ تبويب الصفحة الرئيسية المجموعة** د/ تبويب شرائح المجموعة ادراج الامر شريحة جديدة

**ي /4 تدفق المعلوما اىل نص اوكائن للتحكم ف ر اوصون يمكن اضافه تأثرتمرن ت المعروضة وذلك عن طريق ر ي ي تحديد النص أو الكائن المستهدف ومن ثم نذهب اىل :** أ/ تبويب ادراج حركات النافذة المنسدلة تحريك ب/ تبويب حركات انتقاالت القائمة المنسدلة تحريك **ج/ تبويب حركات ، المجموعة حركات ، القائمة المنسدلة تحريك** د/ تبويب ادراج المجموعة انتقاالت القائمة المنسدلة تحريك **/5 اسم دكتور مادة تقنية المعلومات )2( محمد يعترتمثال عىل** أ/ بيانات ب/ قواعد بيانات ج/ معرفة **د/ معلومات**

**ي /6 قيم أخرى برتنامج االكسس : يمكن استبدال قيم بيانات ف ر أ/ تبويب الصفحة الرئيسية مجموعة بحث ثم االمر استبدال** ب/ تبويب عرض ثم مجموعة االمر استبدال ج/ تبويب الصفحة الرئيسية مجموعة ، استبدال االمر استبدال د/ تبويب الصفحة الرئيسية ، ضبط ، استبدال

**ي /7 جدول آخر رئيسيا ف ر ً ي جدول ماء يكون حقال عبارة عن حقل ف ر** أ/ السجل ب/ المفتاح الأساسي **ربي ج/ المفتاح األجن** د/ الخلية

**ي /8 يتم استعمال نوع نموذج بسيط form Simple اكسس من أجل : ف ر أ/ اظهار واجهة تحتوي عىل سجل واحد** ب/ عرض البيانات عن طريقة نموذج بسيط للأعلى وبشكل ورقات بيانات في الاسفل š ֦֧<u>֓</u> ج/ عرض سجالت متعددة عىل بشكل ورقة بيانات د/ عرض سجالت متعددة عىل طريقة بطريقة عرض تخطيط نموذج

**ي /9 يمك مظهر التقرير وتعديل الهوامش ف ن مشاهدة البيانات اثناء تغيرتتصميم وحجم العناضوتحسرير ر االكسس بطريقة :** أ/ عرض التقرير ب/ عرض تصميم وتقرير **ج/ عرض التخطيط** د/ معاينة قبل الطباعة  **/10 ُ تدريجيا ربي هناك نظام تسمية ذات هيكلية هرمية مب بقاعدة بيانات موزعة من أجل الحاسبات ومصادر**  .<br>الانترنت وشبكة الانترنت والشبكات الخاصة ، وهو يربط المعلومات المختلفة بالمجالات بالاسماء المعينة : **أ/ DNS** ب/URL ج/ TELB د/ TLDN **يه /11 : خالد ،، عبدهللا ، هل** أ/ معلومات **ب/ بيانات** ج/ معرفة المصطلحات الإنجليزية التي <mark>معك</mark>م التي ليست لها ترجمة بالعربي **أسئلة عن المصطلحات اإلنجلرتر األسئلة لن تتعدى 3 ية بالمذاكره كرتر الت ر برنامج البوربوينت واالكسس حفظ وتبويبات مجموعات أوامر** 

اسئلة مراجعة

- 6) يمكن استبدال فيم بيانات في الجداول بقيم أخرى في برنامج الأكسس من خلال: أ) قويب الصفحة الرئيسية تم مجموعة استبدال تم الأمر استبدال.
	- ب) تَبُونِبَ الصفحة الرئيسية ثم مجموعة ضبط ثم الأمر استيدال.
		- ج) كيويب عرض تم مجموعة بحت تم الأمر استبدال.
	- د) تبويب الصفحة الرئيسية تم مجموعة بحث تم الأمر استبدال.
- 7) ............................. هو عبارة عن حقل في جنول ما يكون حقلاً رئيسيا في جنول أخر. السجل.  $\mathcal{O}$ ب) المفتاح الأجلبي.
	- ج) الخلية.
	- د) المفتاح الأساسي.
	- 8)۔ يتم استعمال نوع نموذج بسيط Simple Form في أكسس من أجل: أ) إظهار واجهة تحتوى على سجل واحد.
	- ب) عرض البيانات بطريقة النموذج بسيط في الأعلى ويشكل ورقة بيانات في الاسفل.
		- ج) عرض سجلات متحددة بقنكل ورقة بيانات.
		- د) عرض سجلات متعددة بطريقة عرض تخطيط النموذج.

السئلة مراجعة

- 9) يمكن مشاهدة البيانات أثناء تغيير كصميم رحجم المناصس وتحسين مظهر التقرير وتمنيل الهوامش في أكمس من خلال طريقة:
	- أ) طريقة عرض التقرير.
	- ب) طريقة عرض التخطيط
	- ج) طريقة عرض تصميم التقرير.
	- د) طريقة معاينة قبل الطباعة.
	- 10) هناك نظام تسمية ذات هيكلية هرمية مبنى تنريجيا في قاعدة بيانك موزعة من أجل الحاسبات ومصادر الانترنت والشبكات الخاصة. وهو يريط المعلومات المختلفة بمجالات الأسماء المعينة لكل من الكيانات المشاركة يعرف باسم:

صدى الأمل

- Domain Name System DNS (
- .Uniform Resource Locator URL (  $\hookrightarrow$ 
	- .Sub Domain Name SDN  $(z$
- Top Level Domain Name TLDN (a